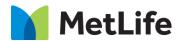

# **How-to – Content Promo Banner**

V0.1-Global Marketing Technology-AEM

**Component Name: Content Promo Banner** 

Author: Syed Faheem

Creation Date: May 15, 2020

Last Updated: May 15, 2020

Version: V0.1

## 1 Document History

The following important changes have been made to this document:

| Date         | Version # | <b>Description of Changes Made</b> | Author      | Approved By |
|--------------|-----------|------------------------------------|-------------|-------------|
| May 15, 2020 | V0.1      | Draft                              | Syed Faheem |             |
| Aug 13, 2020 | V0.2      | Final                              |             | Syed Faheem |

## 2 Introduction

This document provides "How to Instructions" for the component Content Promo Banner.

### 2.1 Short Description

• Used to feature a product, report or article with an optional CTA. Links to the respective informational page.

#### **Feature Overview**

• Imagery (photo), headline text, supporting copy and CTA

#### **Variations**

- Two background color options: gray or white
- Two CTA options: button or text link
- Two color bar options: enabled or disabled

#### 2.2 Intended Audience

The primary audience of this design is:

- Content Authors
- Agencies
- Marketers

## 3 How to Enable/Turn-On the Component

This component is available in the Side Panel and the page level "Insert Component" menu.

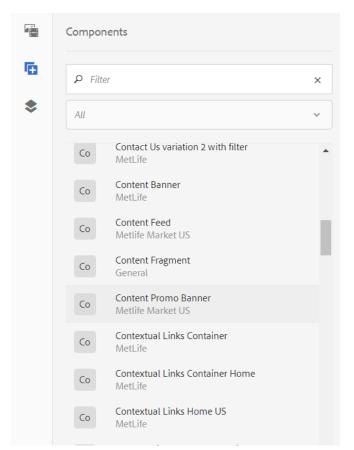

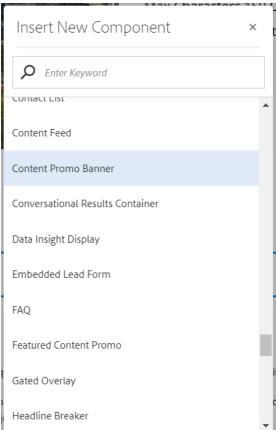

## 4 Component Dialog

This dialog for the Featured Content Promo contains one tab, **Configuration**.

#### **Configuration Tab**

This tab contains the main content configuration:

- Appearance Section
  - Background Color This changes the background color (white/gray).
  - o Image Position This changes the image position (left/right).
  - o Color Bar This enables/disables the color bar.
- Image Section
  - Desktop/Tablet Image This selects the desktop/tablet image.
  - Mobile Image This selects the (optional) mobile image.
- Content Section
  - o **Eyebrow** This is the eyebrow above the headline.
  - o **Headline** This is the main headline for the component.
  - **Copy** This is the copy.
- CTA Section
  - CTA Variation This selects the CTA variatin (none/button/link).
  - **CTA Text** This is the CTA text.
  - o CTA Path This is the CTA path.
  - o **CTA Target** This is the CTA path target.

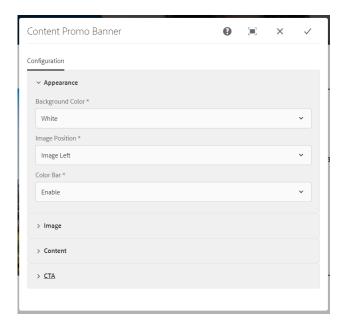

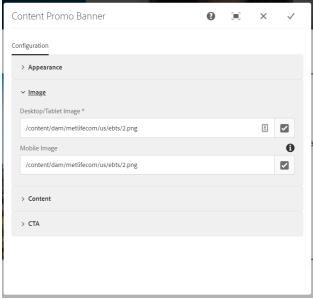

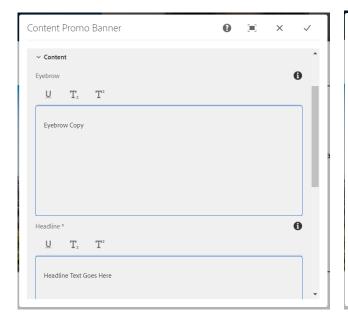

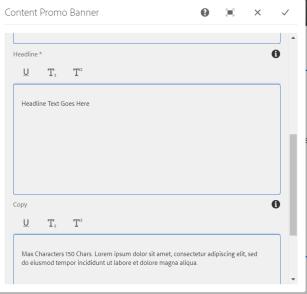

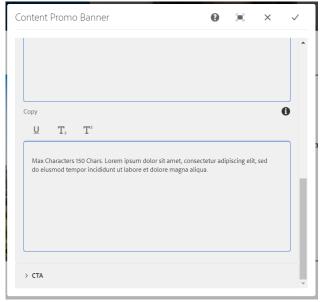

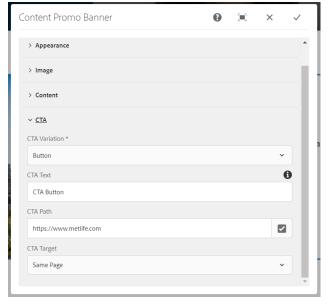

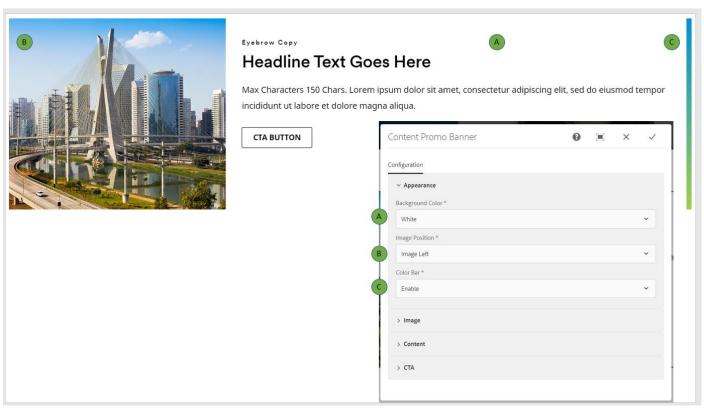

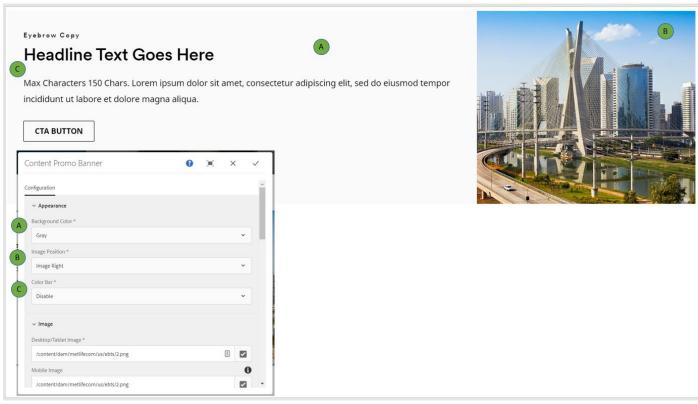

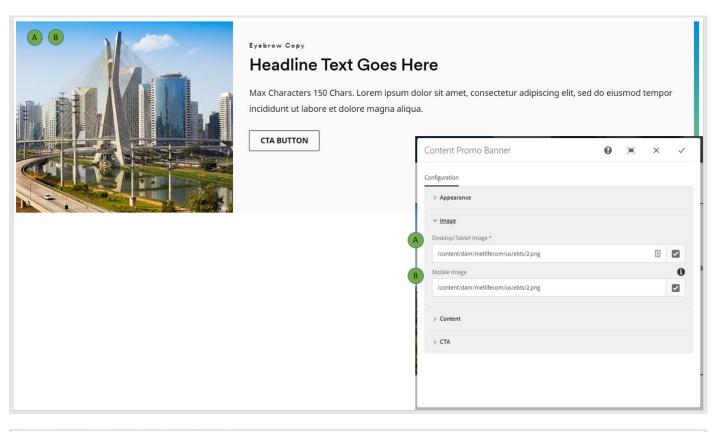

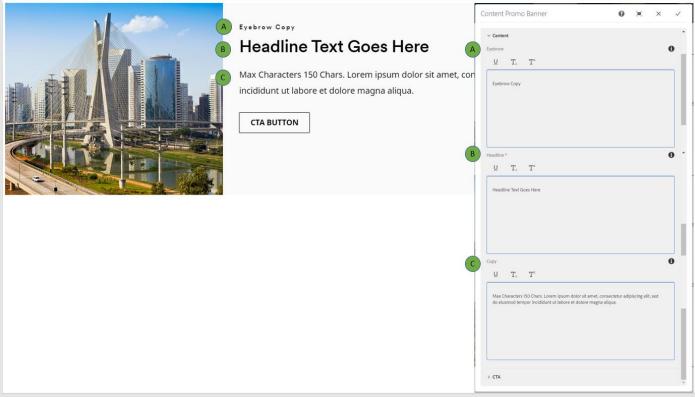

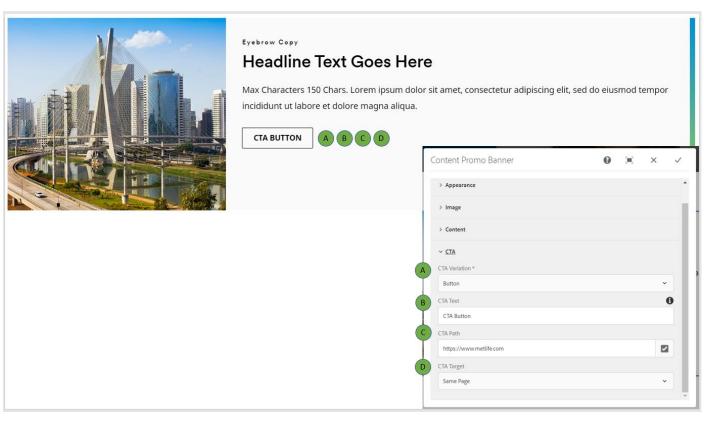

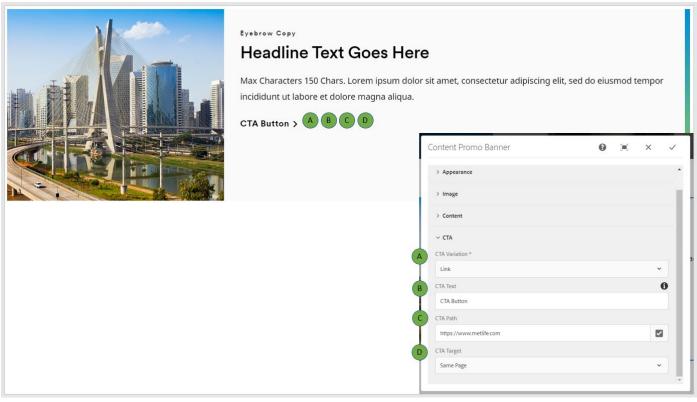

|               | EM Component Data Model |             |            |                                     |                           |  |  |  |  |
|---------------|-------------------------|-------------|------------|-------------------------------------|---------------------------|--|--|--|--|
| Tab           | Field Name              | Field Group | Field Type | Validation                          | Accepted values           |  |  |  |  |
| Configuration | Background<br>Color     | Appearance  | Select     | Mandatory                           | Gray<br>White             |  |  |  |  |
|               | Image Position          | Appearance  | Select     | Mandatory                           | Image Left<br>Image Right |  |  |  |  |
|               | Color Bar               | Appearance  | Select     | Mandatory                           | Enable<br>Disable         |  |  |  |  |
|               | Desktop/Tablet<br>Image | Image       | Image      | Mandatory                           | Valid Image               |  |  |  |  |
|               | Mobile Image            | Image       | Image      | Optional                            | Valid Image               |  |  |  |  |
|               | Eyebrow                 | Content     | Richtext   | Optional, Max<br>Length 40<br>Char  | Text                      |  |  |  |  |
|               | Headline                | Content     | Richtext   | Mandatory,<br>Max Length<br>80 Char | Text                      |  |  |  |  |
|               | Сору                    | Content     | Richtext   | Optional                            | Text                      |  |  |  |  |
|               | CTA Variation           | СТА         | Select     | Mandatory                           | None<br>Button<br>Link    |  |  |  |  |
|               | CTA Text                | СТА         | Text       | Optional,<br>Max Length<br>25 Char  | Text                      |  |  |  |  |
|               | CTA Path                | СТА         | Path       | Optional                            | Valid Path                |  |  |  |  |
|               | CTA Target              | СТА         | Select     | Optional                            | Same Page<br>New Page     |  |  |  |  |